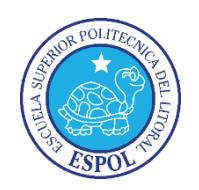

**ESCUELA SUPERIOR POLITÉCNICA DEL LITORAL Facultad de Ingeniería en Electricidad y Computación**

# "ESTACIÓN DE TERAPIA PARA MEJORAR LA COMUNICACIÓN VERBAL DE PERSONAS QUE PADECEN DE SORDERA Y TRASTORNOS LINGÜÍSTICOS"

## **INFORME DE MATERIA DE GRADUACIÓN**

Previo a la obtención del título de:

# **INGENIERO EN ELECTRICIDAD ESPECIALIZACIÓN ELECTRÓNICA Y AUTOMATIZACIÓN INDUSTRIAL**

Presentado por: SASHA TAMARA PALACIOS BRITO

> Guayaquil – Ecuador 2015

### **AGRADECIMIENTO**

*A Dios por estar presente en cada paso.*

*A mi familia por el apoyo incondicional.* 

*A la señora Martha Castañeda y a los niños: Amy Kintana, Danny Miñaca, Jonathan Vargas y Steven Jara, por su aporte invaluable.*

## **DEDICATORIA**

*A Dios y a mi familia, por todo el amor.*

## **TRIBUNAL DE SUSTENTACIÓN**

Ing. Miguel Yapur A.

PROFESOR DE LA MATERIA DE GRADUACIÓN

Ing. Holger Cevallos U.

PROFESOR DELEGADO POR LA UNIDAD ACADÉMICA

## **DECLARACIÓN EXPRESA**

"La responsabilidad por los hechos, ideas y doctrinas expuestas en este informe, nos corresponden exclusivamente; y el patrimonio intelectual de la misma, a la ESCUELA SUPERIOR POLITÉCNICA DEL LITORAL"

Sasha Tamara Palacios Brito

#### **RESUMEN**

<span id="page-5-0"></span>Una persona que nace con hipoacusia no desarrolla su lenguaje como alguien sano lo hace. El presente proyecto consiste en un software de terapia de lenguaje dirigido a personas con deficiencias auditivas. Consiste básicamente en una comparación visual y matemática entre dos formas de onda; una almacenada en una base de datos y otra producida por la voz de la persona a la que se le está practicando la terapia. Las formas de onda de la base de datos fueron adquiridas de personas sin deficiencias auditivas y con un lenguaje normalmente desarrollado; estas formas gráficas son diferentes y únicas para el sonido prolongado de cada una de las letras utilizadas en este trabajo. Las letras usadas son a, e, i, o, u, l, m, r. El objetivo es que el paciente, acompañado de un terapeuta de lenguaje, practique modulación de voz y vocalización, hasta que su forma de onda se parezca a la que se encuentra en la base de datos. En el uso de este programa como terapia, se necesita un micrófono de escritorio para obtener resultados reales.

# ÍNDICE GENERAL

<span id="page-6-0"></span>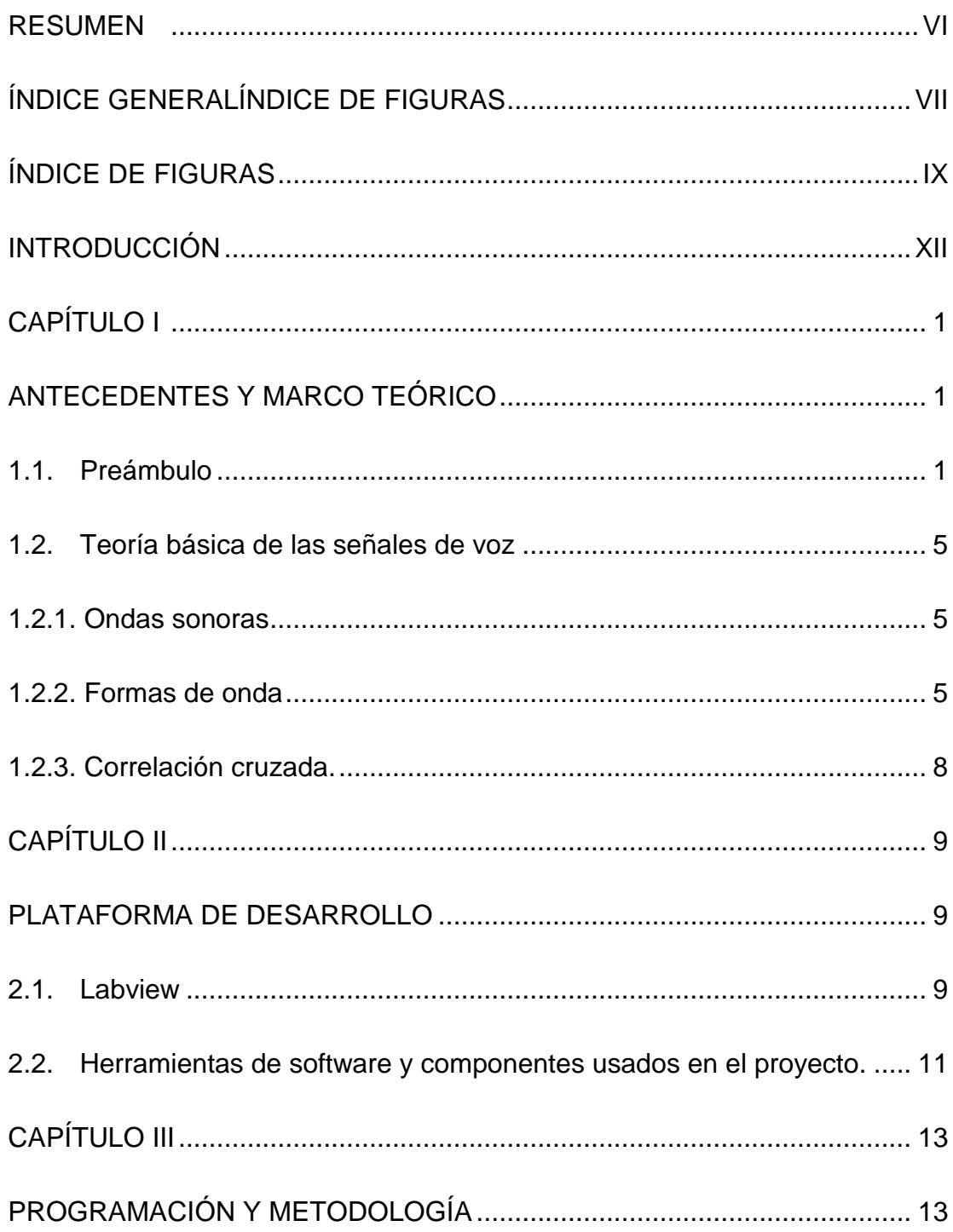

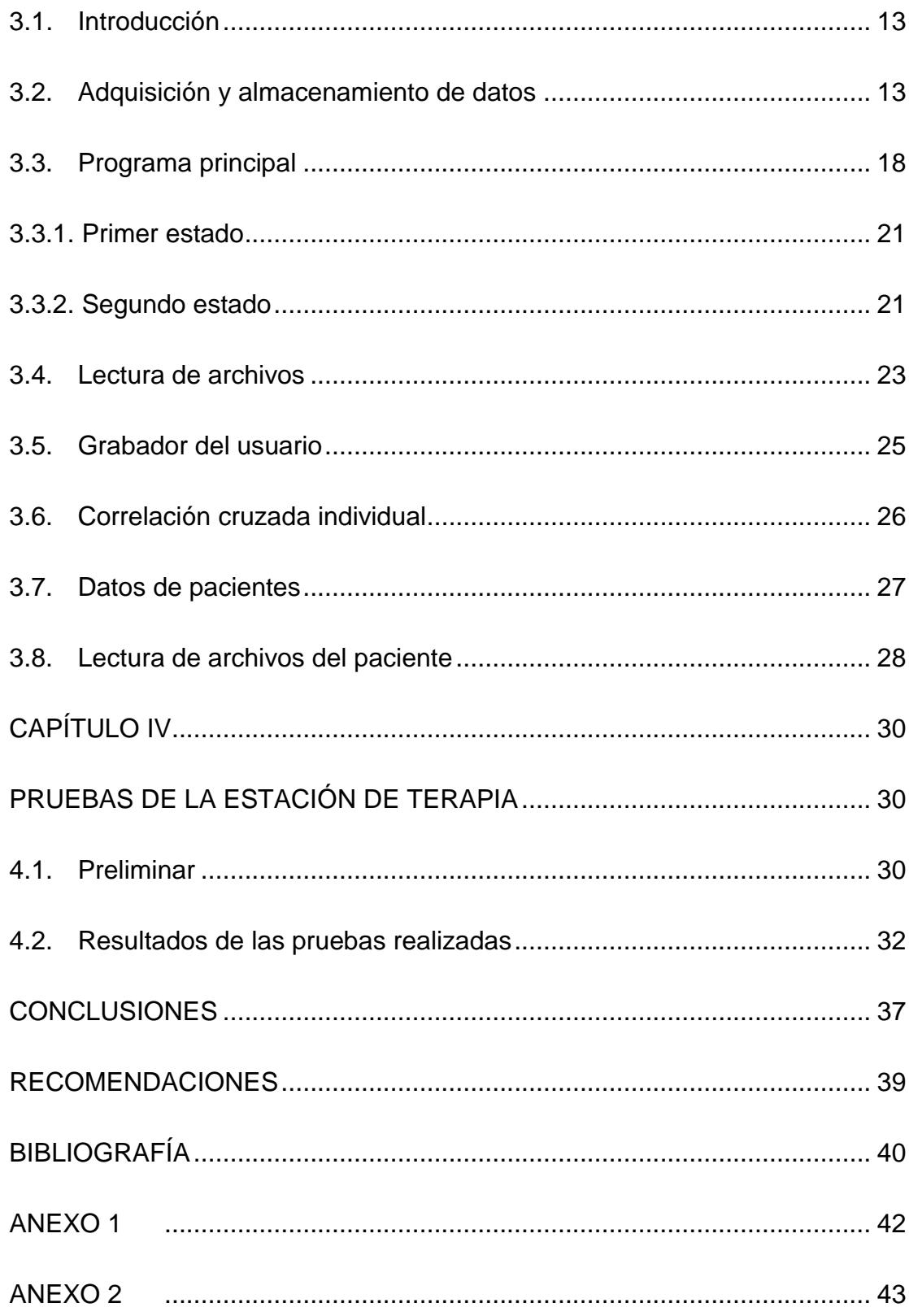

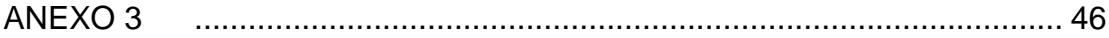

## **ÍNDICE DE FIGURAS**

<span id="page-8-0"></span>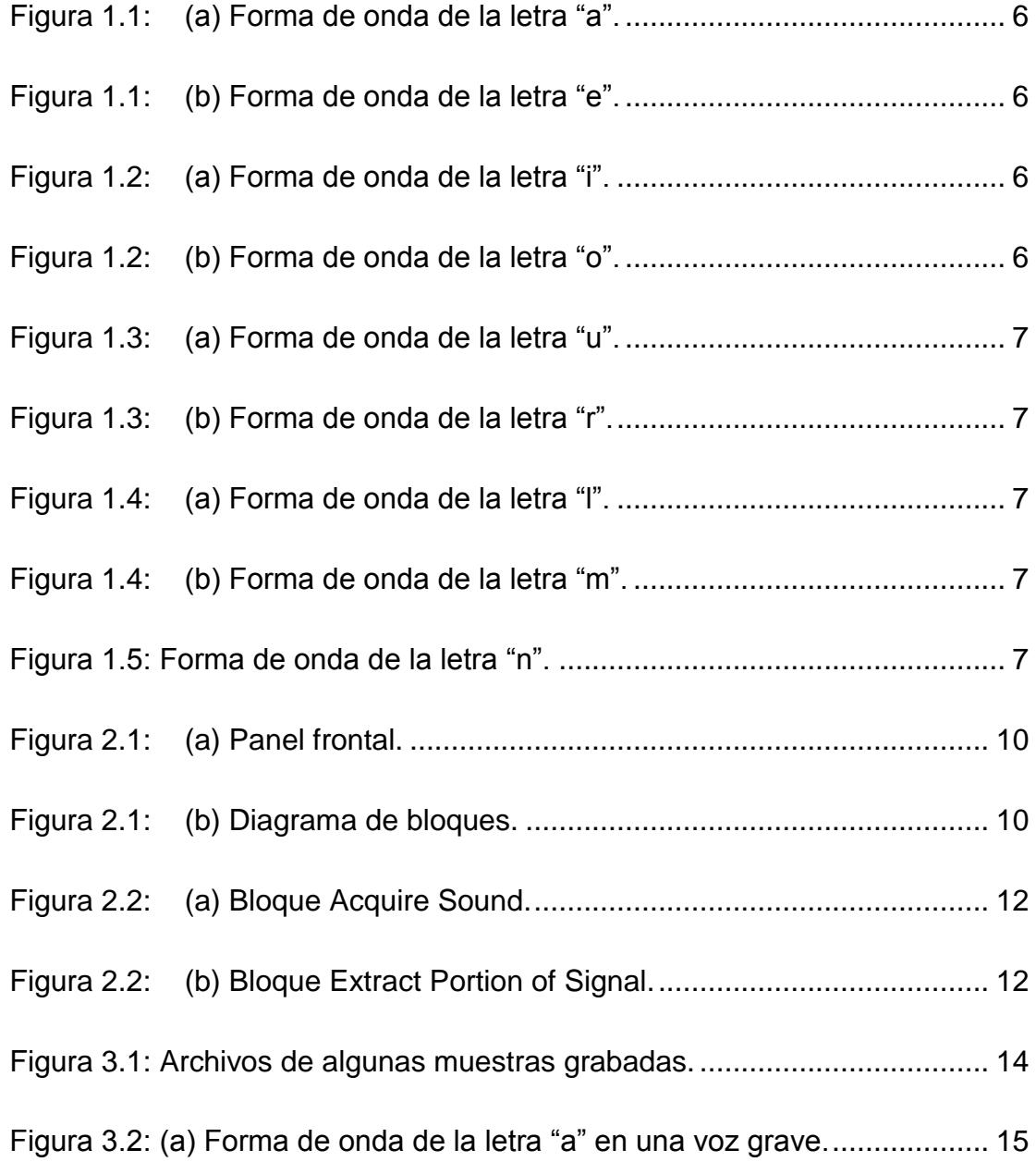

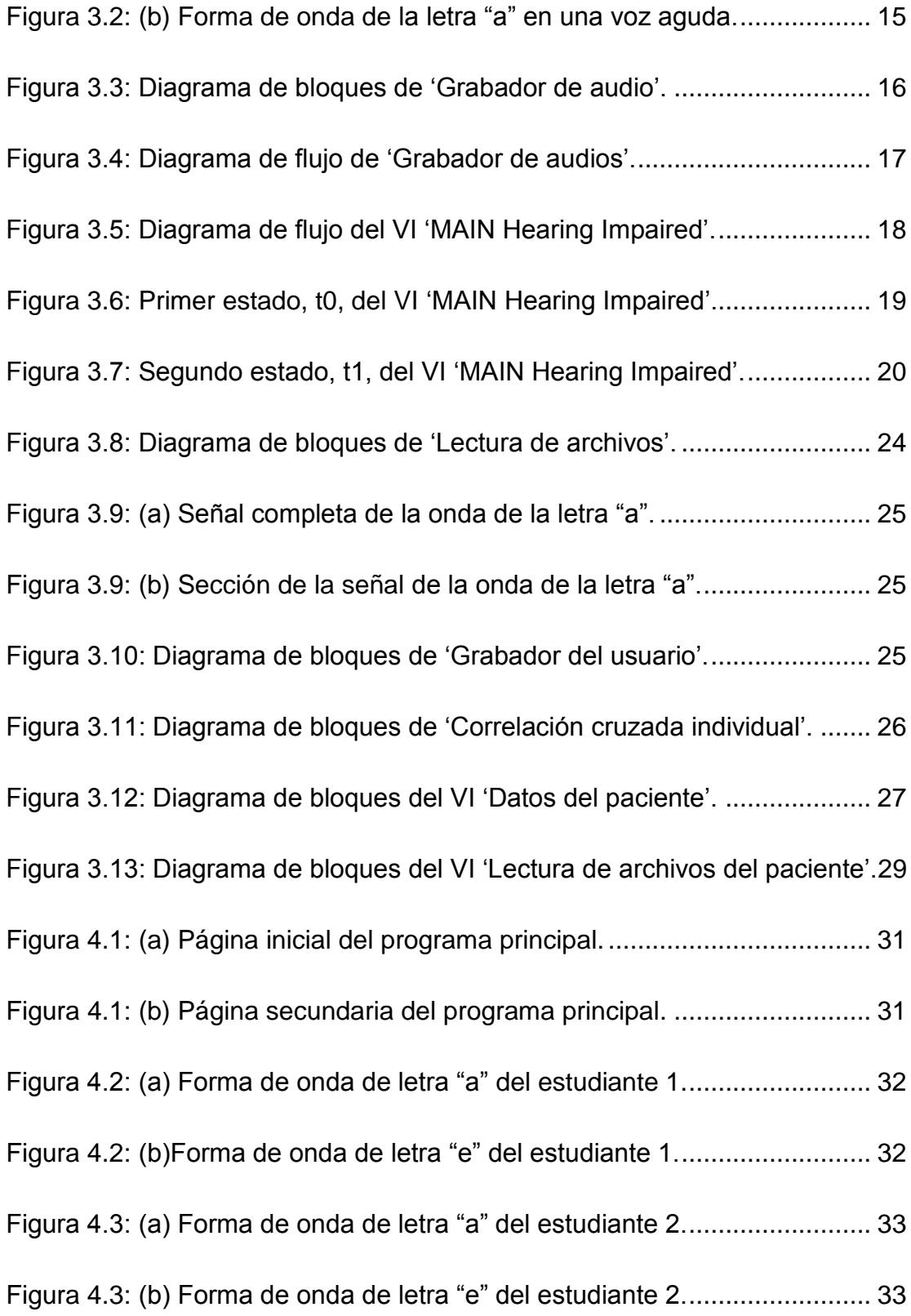

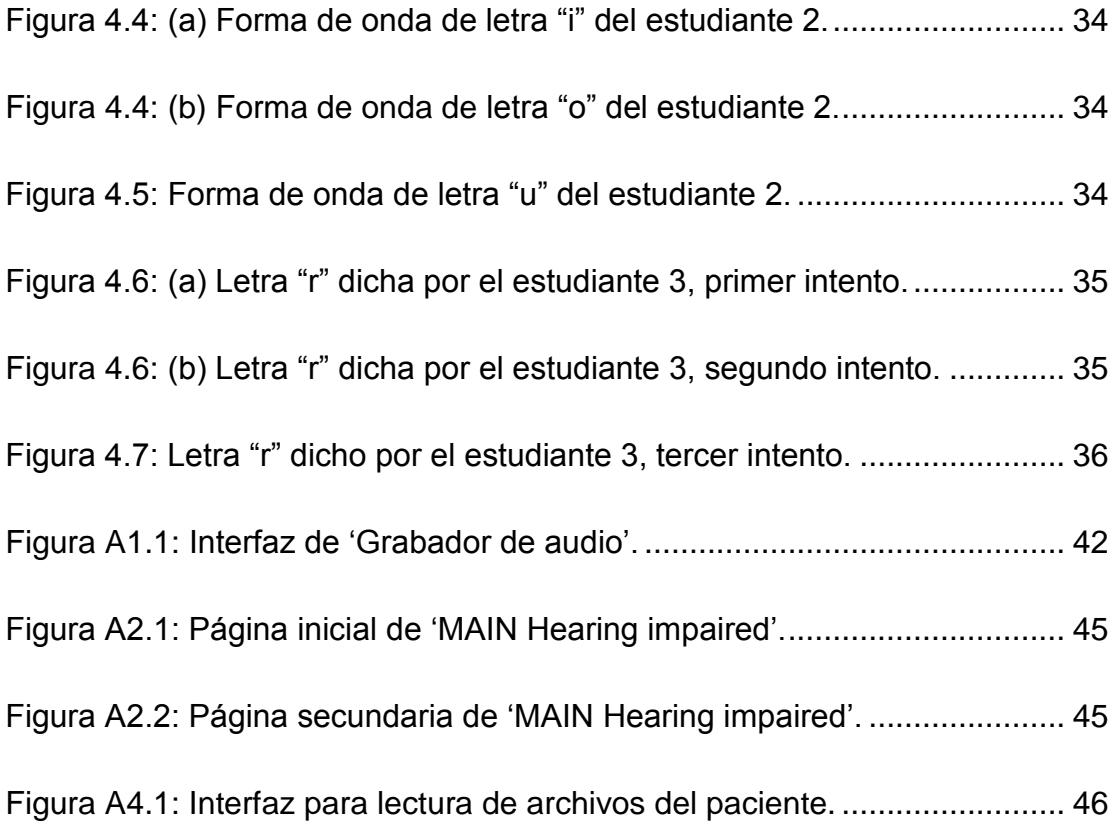

### **INTRODUCCIÓN**

<span id="page-11-0"></span>A aquellas personas que nacen con deficiencias auditivas, se les dificulta el desarrollar un lenguaje normal. Hay distintos tipos de hipoacusia que una persona puede padecer. En Ecuador existen instituciones y especialistas en terapia de lenguaje que ayudan a estas personas, utilizando diversos métodos ya establecidos y apoyándose en la tecnología de los audífonos e implantes cocleares.

El primer capítulo es una breve reseña del objetivo de este proyecto, de la teoría detrás del sonido, de las diferentes formas de onda que tiene el sonido de cada letra, y de cómo obtener una medida matemática de la similitud entre dos formas de onda.

En el segundo capítulo se habla acerca de la plataforma de programación Labview, la cual es utilizada para desarrollar este proyecto. Se da a conocer un poco acerca del entorno de programación, algunos comandos disponibles y los bloques usados en este trabajo, además de una explicación de porqué se decidió usar esta plataforma.

Más adelante se cubre la parte de programación y metodología usadas para lograr los objetivos propuestos. Se explica paso a paso la lógica utilizada en el programa principal y cada uno de los bloques dentro de él. Para este proyecto se usaron varios subprogramas, que fueron adheridos al principal y se presenta, también, una explicación global de cada uno.

Para finalizar, se presenta un resumen de las pruebas efectuadas en la Escuela Municipal de Audición y Lenguaje de Guayaquil junto a cuatro niños y una terapeuta. Se realizaron comparaciones entre la vocalización de cada uno de ellos, hubieron opiniones positivas acerca del proyecto por parte de la terapeuta y además, se dieron algunas explicaciones referente al uso del programa con los niños.

## **CAPÍTULO 1**

### <span id="page-13-1"></span><span id="page-13-0"></span>**1. ANTECEDENTES Y MARCO TEÓRICO**

#### <span id="page-13-2"></span>**1.1. Preámbulo**

Un hecho poco conocido es que aquellas personas que nacen con una deficiencia auditiva, o han perdido el oído a temprana edad, no son capaces de desarrollar el habla de manera natural como cualquier otra que aprende de lo que escucha y lo repite. Debido a esto, alrededor de todo el mundo se han creado escuelas para personas con este tipo de problema, en donde se han desarrollado técnicas de enseñanza y aprendizaje del lenguaje hablado, escrito y de señales. Sin duda, la enseñanza del lenguaje hablado es uno de los mayores obstáculos.

La deficiencia auditiva, o hipoacusia es la pérdida parcial de la capacidad auditiva, la misma que puede ser leve, moderada, severa o profunda [1].

En nuestro país existen especialistas de lenguaje que trabajan con estos niños en escuelas especiales o de manera particular. El trabajo de los terapeutas consiste en ayudarse de gráficos, carteles y cualquier representación visual para relacionar una cosa o acción con su significado; también enseñan a los niños la lectura de labios, haciendo así que practiquen su pronunciación.

La terapeuta Martha Castañeda de la Escuela Municipal de Audición y Lenguaje de la ciudad de Guayaquil explica que todo niño que sufre de hipoacusia, moderada o severa, debería utilizar un par de audífonos para que la terapia tenga mejores resultados, ya que con esto se logra que el niño llegue a desarrollar una mejor pronunciación; pero a los niños que sufren de hipoacusia profunda no les es de mucha ayuda un par de audífonos. Además explica que, debido a que hay niños que no fueron atendidos a tiempo, o que presentan otro problema aparte de la deficiencia auditiva, no podrán desarrollar un habla clara y comprensible. He ahí la importancia del diagnóstico y tratamiento a temprana edad.

En los dos últimos años se ha introducido al país la tecnología de los implantes cocleares, los cuales están siendo usados en lugar de los audífonos. Éstos consisten en un micrófono, un procesador del habla, un transmisor y receptor (estimulador) y un conjunto de electrodos que recogen los impulsos del estimulador y los envían al nervio auditivo. Esta tecnología requiere intervención quirúrgica y no significa que la persona sorda va a tener audición normal, sino una comprensión útil de los sonidos [2]. Estos implantes pueden ser colocados en niños desde los 10 meses de edad y adultos [3].

El objetivo principal de este trabajo es que un paciente pueda mejorar su pronunciación; por ende, desarrollar un lenguaje comprensible, solo observando las gráficas que su vocalización produce y comparándolas con las gráficas producidas por una persona sana.

Con este proyecto lo que se busca es incrementar las opciones de enseñanza con las que cuentan actualmente las escuelas y centros educativos dirigidos para personas que sufren de deficiencias auditivas en nuestro país.

Se debe aclarar que el método que se aplicará hace necesario el uso del sentido de la visión. Al mismo tiempo, se espera lograr que el método presentado llegue a ser visto como una herramienta de apoyo para el aprendizaje, especialmente en niños, siendo ésta una manera interactiva de enseñanza.

Se espera que la técnica matemática y la programación, utilizadas en este proyecto, se acoplen de la mejor manera a la necesidad del tipo de usuario al que va dirigido; además, se desea que esto se convierta en un buen ejemplo de las distintas aplicaciones que tienen las herramientas matemáticas, junto con la importancia de tener un buen conocimiento básico de éstas.

Es importante recalcar que una máquina, de funcionamiento parecido al de este proyecto, ya fue utilizada por los terapeutas de la Escuela Municipal de Lenguaje y Audición de Guayaquil, algunos años atrás, con buenos resultados hasta que fueron víctimas de un robo. La máquina mencionada era grande, pesada y costosa, por lo que no se pudo adquirir una nueva para reemplazarla.

#### <span id="page-17-0"></span>**1.2. Teoría básica de las señales de voz**

#### <span id="page-17-1"></span>**1.2.1. Ondas sonoras**

Es importante conocer que las ondas de sonido son ondas mecánicas longitudinales, que necesitan un medio físico elástico para poder propagarse, así como en el aire el sonido se propaga desplazando las partículas del medio; por otro lado, en el vacío no hay partículas que desplazar, por lo tanto no habrá sonido [4].

#### <span id="page-17-2"></span>**1.2.2. Formas de onda**

Cada letra de nuestro abecedario suena distinto, las personas que tienen la capacidad de escuchar, adquirieren la habilidad de modular la voz, las cuerdas vocales y la boca de tal manera que se puede escuchar el sonido que se desee producir. Como es

de esperarse, la diferencia en el sonido de las letras no solo se puede escuchar, sino también observar. Estas perturbaciones diferentes, al ser captadas por un micrófono y procesadas electrónicamente, pueden ser visualizadas. Para comprobar esto, con la ayuda de Labview y un micrófono, se grabaron las formas de onda de las letras a, e, i, o, u, r, l, m y n.

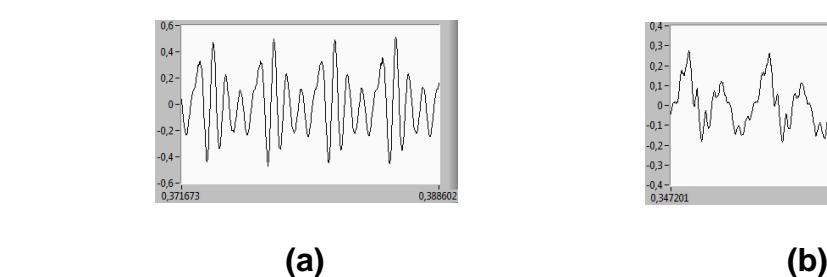

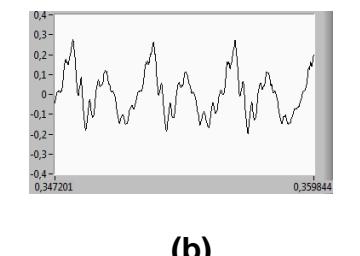

<span id="page-18-0"></span>**Figura 1.1: (a) Forma de onda de la letra "a".** 

**(b) Forma de onda de la letra "e".**

<span id="page-18-1"></span>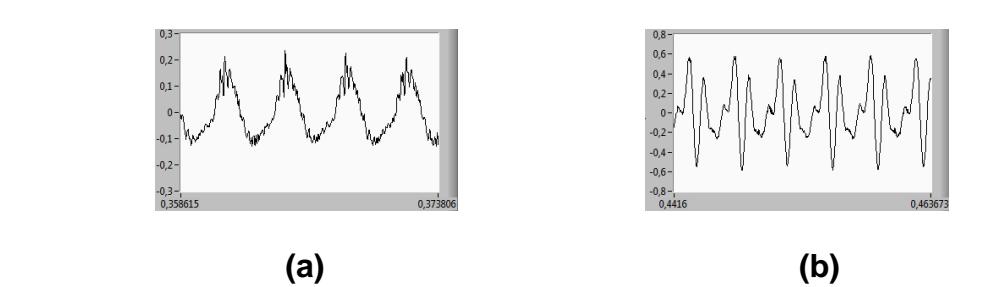

<span id="page-18-2"></span>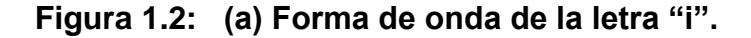

<span id="page-18-3"></span>**(b) Forma de onda de la letra "o".**

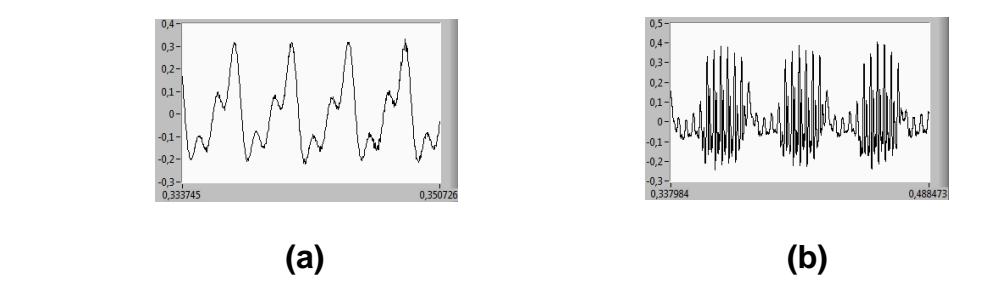

<span id="page-19-0"></span>**Figura 1.3: (a) Forma de onda de la letra "u".**

**(b) Forma de onda de la letra "r".**

<span id="page-19-1"></span>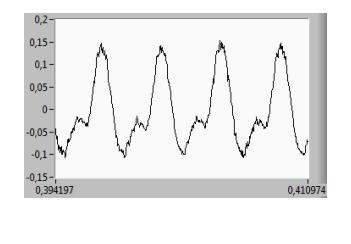

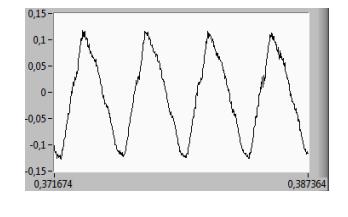

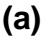

<span id="page-19-2"></span>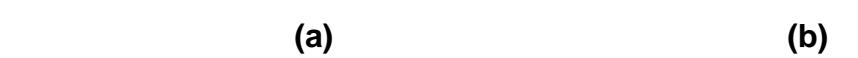

**Figura 1.4: (a) Forma de onda de la letra "l".**

<span id="page-19-3"></span> **(b) Forma de onda de la letra "m".**

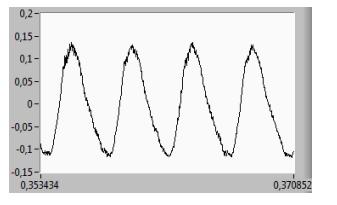

<span id="page-19-4"></span>**Figura 1.5: Forma de onda de la letra "n".**

Analizando las gráficas anteriores, se observa que las formas de onda de las letras "m" y "n" son similares, lo que representa un problema para efectos de esta investigación, por lo que se ha decidido trabajar con la letra "m" y no con ambas.

#### <span id="page-20-0"></span>**1.2.3. Correlación cruzada.**

La correlación es una técnica matemática empleada en cuantificar la similitud entre señales de procesos. El resultado se expresa como función del desfase de tiempo entre dos señales, tal que  $-1 \le r_{xy}(k) \le 1$ , siendo  $r_{xy}$  el coeficiente de correlación.

Cuando el resultado es positivo significa que las dos señales son similares y crecientes, cuando el resultado es negativo significa que el crecimiento de una señal es el decrecimiento de la otra; si el resultado es cercano o igual a cero entonces las señales no tienen parecido [5].

## **CAPÍTULO 2**

### <span id="page-21-1"></span><span id="page-21-0"></span>**2. PLATAFORMA DE DESARROLLO**

#### <span id="page-21-2"></span>**2.1. Labview**

Labview es un entorno de programación gráfica desarrollado por National Instruments, en el cual se puede hacer adquisición de datos, control de sistemas y comunicación con otras plataformas de programación, como por ejemplo Arduino. Dentro de su programación existen bloques matemáticos básicos, lazos WHILE, FOR, selectores, bloques de comparación, de procesamiento de señales, etcétera.

Existen otras plataformas de programación que se pudieron haber usado para desarrollar este proyecto, como Matlab, que es una herramienta que se usa frecuentemente en el campo científico, debido a sus librerías con funciones específicas de alto nivel; pero Labview comprende un entorno de programación e interfaz de usuario funcional e intuitivo, razón por la que se ha elegido trabajar con esta plataforma [6].

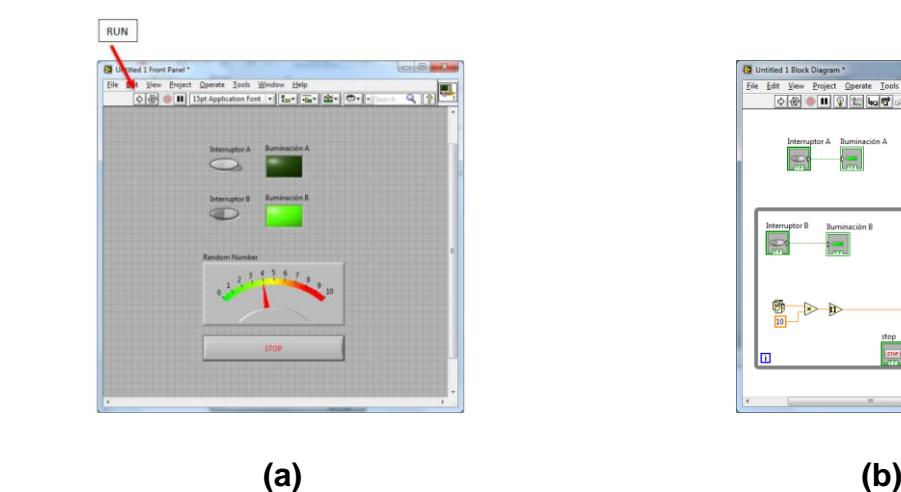

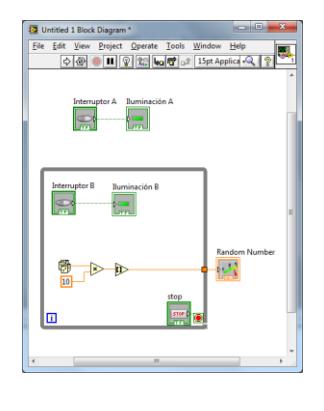

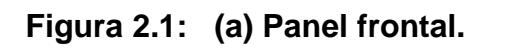

<span id="page-22-1"></span>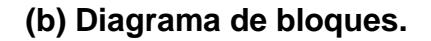

<span id="page-22-0"></span>Un programa desarrollado en Labview toma el nombre de VI, o instrumentos virtuales, y consta de dos ventanas: panel frontal y diagrama de bloques. En el panel frontal se encuentra la interfaz del programa con el usuario; desde aquí se pueden ingresar datos o valores y de igual forma visualizar los resultados que se deseen mostrar. Ver figura 2.1: (a). Esta interfaz presenta los botones, displays y demás instrumentos físicos de forma virtual. Dentro del diagrama de bloques es donde se hace la programación gráfica del proceso que se desea implementar, o como otros programadores lo conocen, aquí es donde se escribirá el código fuente del programa. Ver figura 2.1: (b).

## <span id="page-23-0"></span>**2.2. Herramientas de software y componentes usados en el proyecto.**

Se procede a describir el funcionamiento de los bloques usados. La explicación detallada del programa se realiza posteriormente en otro capítulo.

#### **Acquire Sound**

Adquiere datos desde un dispositivo de sonido. Este VI Express automáticamente configura una tarea de entrada, adquiere la información y limpia la tarea después de que la adquisición se haya completado [7]. Ver figura 2.2: (a).

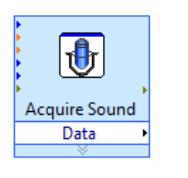

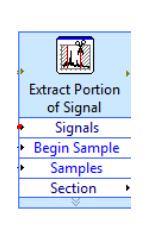

<span id="page-24-0"></span> **(a) (b)**

**Figura 2.2: (a) Bloque Acquire Sound.**

<span id="page-24-1"></span> **(b) Bloque Extract Portion of Signal.**

#### **Extract Portion of Signal**

Bloque que extrae una porción definida de datos de una fila más amplia. Por ejemplo, para este proyecto se extraen 4000 muestras de la letra "r" y 1200 muestras para el resto de letras [8]. Ver figura  $2.2:$  (b).

#### **Normalise**

Bloque para normalizar una señal [9].

#### **CrossCorrelation**

Bloque que realiza la correlación cruzada entre dos señales [10].

## **CAPÍTULO 3**

## <span id="page-25-1"></span><span id="page-25-0"></span>**3. PROGRAMACIÓN Y METODOLOGÍA**

#### <span id="page-25-2"></span>**3.1. Introducción**

La programación del proyecto está realizada en dos partes. La primera es para la adquisición y almacenamiento de los patrones de pronunciación de las letras usadas, con personas que tienen una vocalización clara, y, la segunda, es para el procesamiento de señales adquiridas.

#### <span id="page-25-3"></span>**3.2. Adquisición y almacenamiento de datos**

El objetivo de esta parte de la programación es poder almacenar las formas de onda en una carpeta con nombre y numeración específicos, para su fácil clasificación y uso. El formato para el nombre de cada sonido grabado es (género) / (letra) / (número de muestra), siendo género una "m" para masculino o una "f"' para femenino; y en donde 'número de muestra' se incrementa con cada persona que aporta con su voz para la base de datos. La extensión de los archivos es ".sas" la cual fue asignada para propósitos generales de este proyecto. Se pueden observar, en la figura 3.1, algunos archivos guardados.

| $\parallel$ fal.sas | fn8.sas | me5.sas      | mr3.sas |
|---------------------|---------|--------------|---------|
| fa2.sas             | fol.sas | me6.sas      | mr4.sas |
| fa3.sas             | fo2.sas | me7.sas      | mu1.sas |
| fa4.sas             | fo3.sas | mil.sas      | mu2.sas |
| fa5.sas             | fo4.sas | $\ln 2$ .sas | mu3.sas |
| fa6.sas             | fo5.sas | mi3.sas      | mu4.sas |
| fa7.sas             | fo6.sas | mi4.sas      | mu5.sas |
| fa8.sas             | fo7.sas | mi5.sas      | mu6.sas |
| fe1.sas             | fo8.sas | mi6.sas      | mu7.sas |

<span id="page-26-0"></span>**Figura 3.1: Archivos de algunas muestras grabadas.**

La razón de haber separado las muestras por género entre la voz femenina y masculina es que esta última es más grave, lo que resulta en formas de onda diferentes para una misma letra, en términos de la frecuencia. Esta diferencia representa un problema debido a que al usar la correlación cruzada, se analiza la diferencia en frecuencia entre dos ondas similares. Se observa en la figura 3.2 la forma de onda de la letra "a" en una voz grave (a) y en una voz aguda (b). Como se notará, la frecuencia de la onda es distinta.

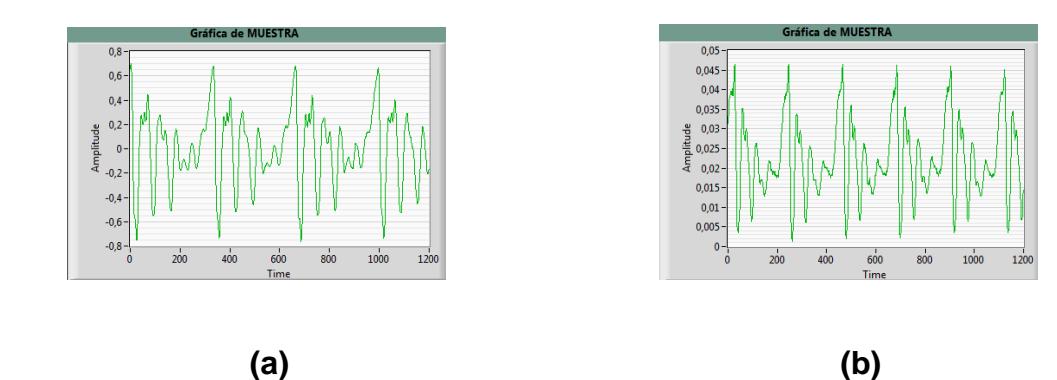

<span id="page-27-0"></span>**Figura 3.2: (a) Forma de onda de la letra "a" en una voz grave.**

<span id="page-27-1"></span> **(b) Forma de onda de la letra "a" en una voz aguda.**

El diagrama de bloques del VI 'Grabador de audio' para la base de datos se muestra en la figura 3.3. En el control numérico 'Duración de la grabación' se designa la cantidad en segundos y se ha elegido que sea 1 para todo el proyecto, al igual que la frecuencia de muestreo a 48 KHz. El nombre del archivo es como se explicó anteriormente en la figura 3.1.

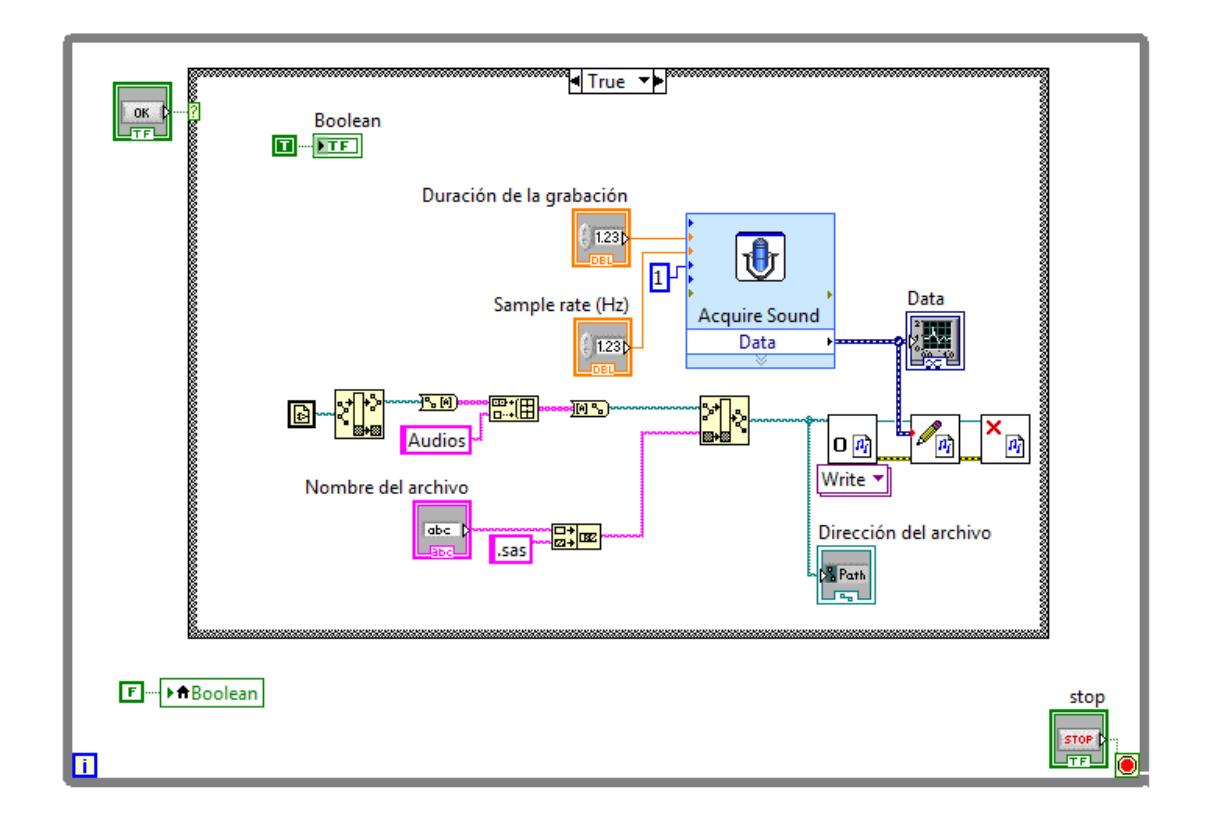

<span id="page-28-0"></span>**Figura 3.3: Diagrama de bloques de 'Grabador de audio'.**

Al poner el programa en modo RUN, éste ingresa de inmediato a un lazo WHILE; que se ejecutará hasta que el valor del botón STOP tenga un valor de TRUE (verdad). Dentro de este lazo hay una estructura CASE, que es controlada por el botón GRABAR. Cuando este botón tenga un valor de TRUE, se realizará la secuencia de bloques dentro del CASE TRUE una sola vez; es decir, se copiará la ruta del computador en la que se encuentre guardada la carpeta 'Audios', la misma que debe estar en la

dirección del VI actual 'Grabador de audio', dentro de esta carpeta, se guardará un nuevo archivo ".sas", con la información de sonido correspondiente. Mientras lo anterior se esté ejecutando, el indicador booleano mostrará el valor de TRUE. Cuando el botón GRABAR tenga un valor de FALSE (falso), no se ejecutará nada y el indicador booleano mostrará el valor de FALSE. La programación sigue el diagrama de flujo de la figura 3.4.

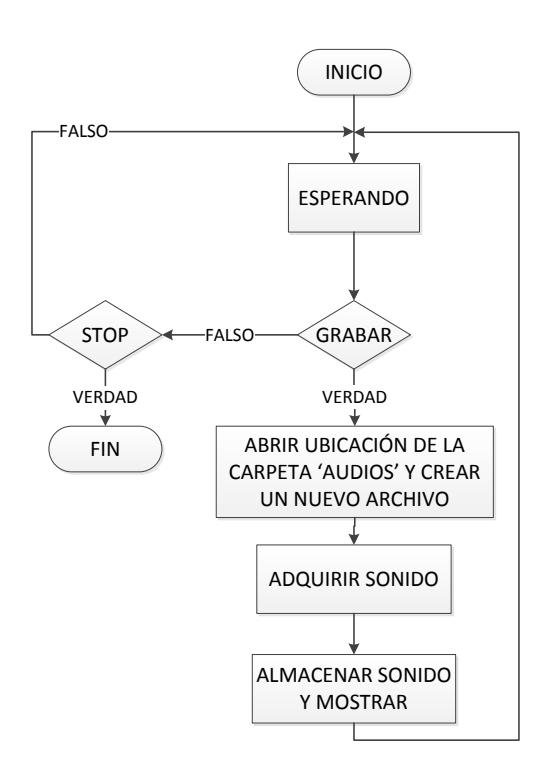

<span id="page-29-0"></span>**Figura 3.4: Diagrama de flujo de 'Grabador de audios'.**

Un manual de usuario se adjunta en el anexo 1.

#### <span id="page-30-0"></span>**3.3. Programa principal**

En el programa principal, llamado 'MAIN Hearing Impaired', se contará con una pantalla en la que se encuentran todos los botones, indicadores, y casillas necesarias. Este VI es la interfaz de trabajo de los terapeutas y las personas con deficiencias auditivas.

Para la realización del programa principal se usó un diagrama de estados: t0 y t1; cada uno se muestra en las figuras 3.6 y 3.7, respectivamente. A continuación se presenta el diagrama de flujo del programa principal 'MAIN Hearing Impaired'. Ver figura 3.5.

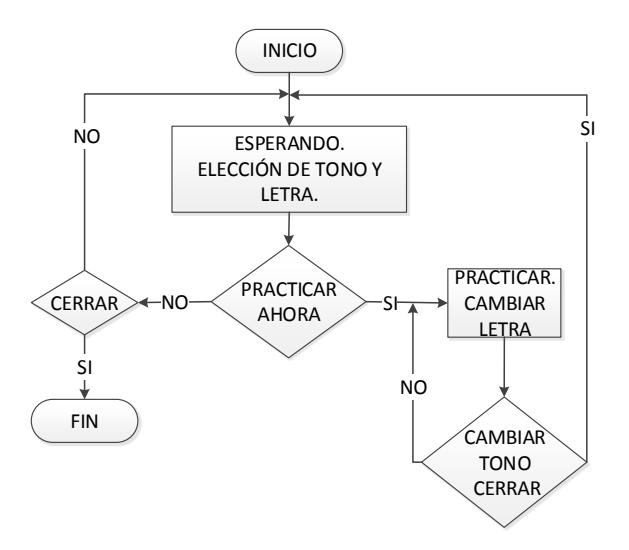

<span id="page-30-1"></span>**Figura 3.5: Diagrama de flujo del VI 'MAIN Hearing Impaired'.**

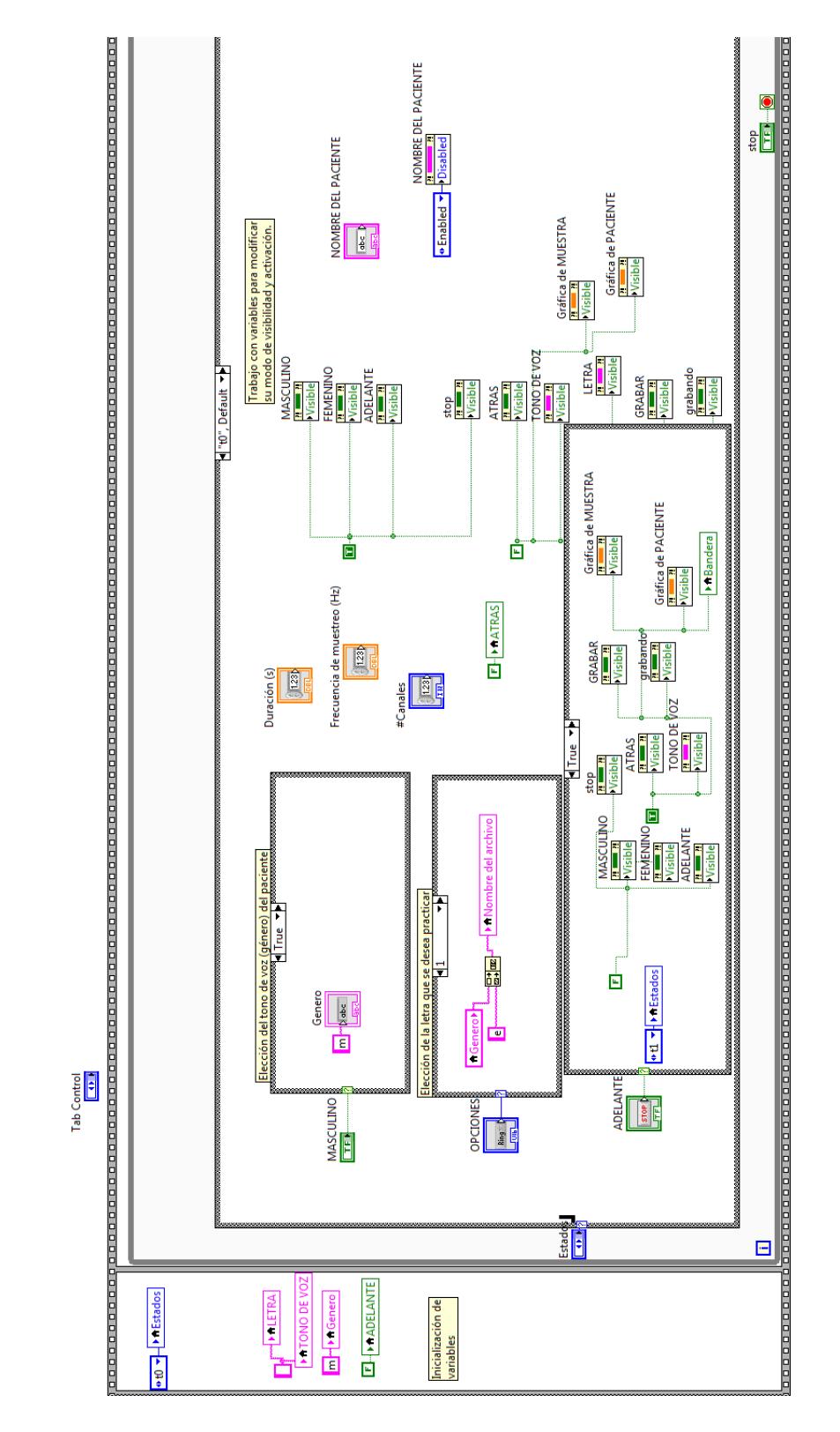

<span id="page-31-0"></span>**Figura 3.6: Primer estado, t0, del VI 'MAIN Hearing Impaired'.**

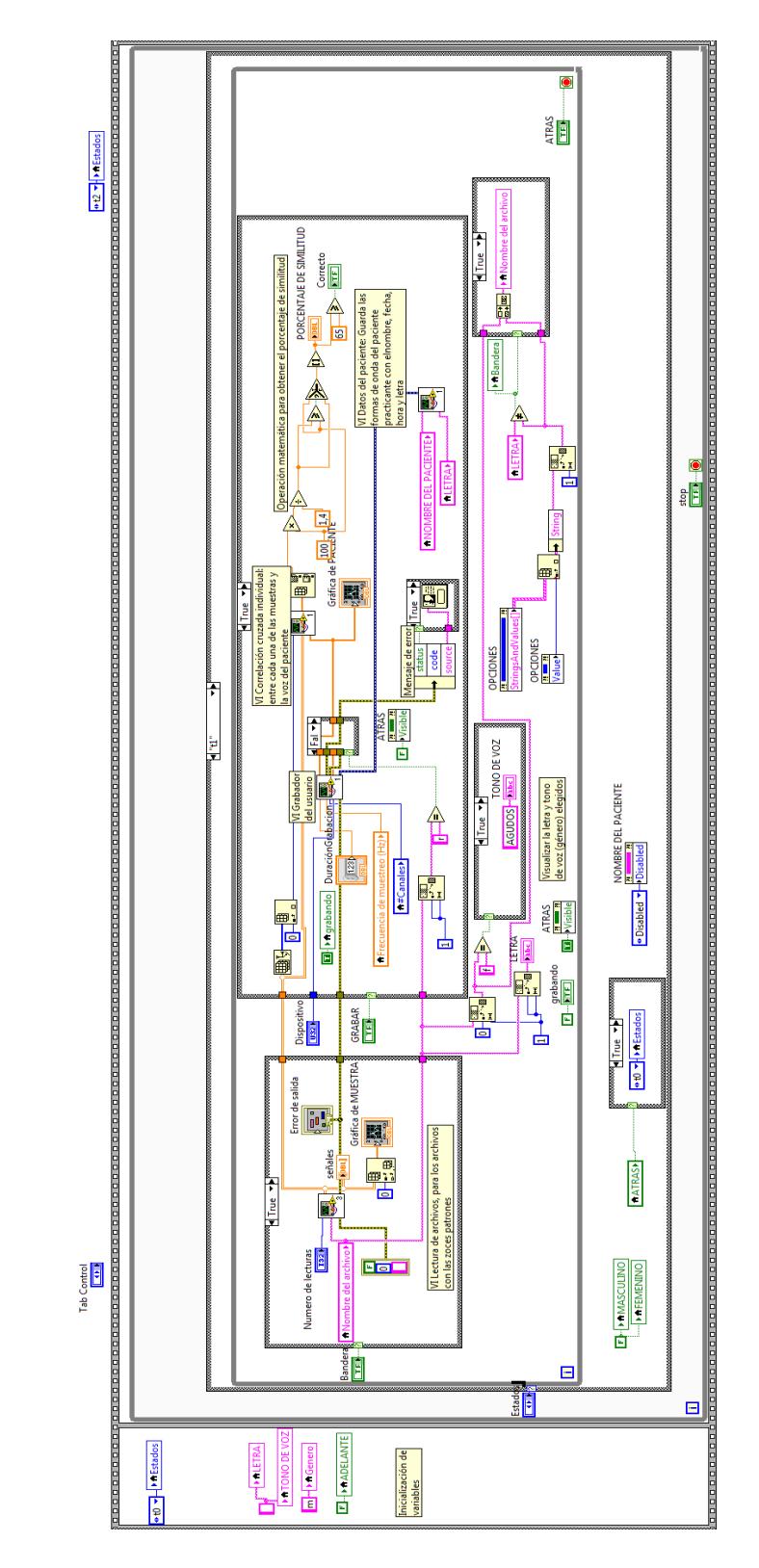

<span id="page-32-0"></span>**Figura 3.7: Segundo estado, t1, del VI 'MAIN Hearing Impaired'.**

#### <span id="page-33-0"></span>**3.3.1. Primer estado**

El primer estado, t0, empieza ingresando a un lazo WHILE. Este lazo se ejecutará repetidamente hasta que el valor del botón "stop" sea TRUE. Dentro del lazo WHILE se espera que uno de los botones booleanos: "MASCULINO" (graves) o "FEMENINO" (agudos), sea presionado y tenga un valor de TRUE. Esto enviará una "m" o una "f", respectivamente, a la variable "Genero". También se espera que se escoja una letra de la lista "OPCIONES", para concatenar la variable "Genero" con la letra escogida y almacenar esto en la variable "Nombre del archivo". Además, se debe ingresar el nombre del paciente en la variable "NOMBRE DEL PACIENTE". Cuando el botón booleano "ADELANTE" tenga un valor de TRUE, se pasa al estado t1, poniendo en modo visible y no visible a las variables necesarias.

#### <span id="page-33-1"></span>**3.3.2. Segundo estado**

El segundo estado, t1, empieza ingresando a un segundo lazo WHILE. Este lazo se ejecutará repetidamente, hasta que le valor del botón "ATRÁS" sea TRUE. Dentro del lazo WHILE, primero se ejecuta el sub VI 'Lectura de archivos', que extrae

las formas de onda existentes en la base de datos con el nombre de la variable "Nombre del archivo". Estas formas de onda son las señales patrón, que se guardan en la variable "señales", con las que se comparará la forma de onda producida por el paciente.

Luego, se espera a que el valor del botón "GRABAR" sea TRUE para ejecutar los bloques dentro de su respectivo CASE; caso contrario, no se ejecuta nada. Cuando "GRABAR" sea TRUE, primero se ejecuta el sub VI 'Grabador del usuario', que adquiere el sonido del usuario durante un segundo, y envía la señal al sub VI 'Correlación cruzada individual'. A este último llegan las señales de 'Grabador de usuario' y de la variable "señales". El sub VI 'Correlación cruzada individual' envía a la salida un arreglo (cuyo tamaño corresponde al número de formas de onda leídas de la base de datos) de valores entre 0 y 2, que luego son llevados a una escala de 0-100%. De entre estos valores se escoge el más alto, debido a que éste representa una mayor similitud entre la señal del paciente y cierta señal de la base de datos. Al número escogido anteriormente se le realiza una operación matemática, porque en la realidad el valor de este número no va más allá de 1.4,

aproximadamente, ya que no se trata de una correlación entre dos señales idénticas. El led de nombre "Correcto" se encenderá cuando el porcentaje de similitud sea mayor o igual que 65%. Por último, se ejecuta el sub VI 'Datos del paciente', que almacena las formas de onda producidas por el paciente con su nombre, fecha, hora y letra en la carpeta "ARCHIVOS DE PACIENTES".

Un manual de usuario se adjunta en el anexo 2.

#### <span id="page-35-0"></span>**3.4. Lectura de archivos**

En el sub VI 'Lectura de archivos', primero se ingresa el nombre del archivo que se desea abrir y se buscan aquellos con el nombre requerido. Estos archivos se ven como en la figura 3.9: (a), razón por la que se procede a extraer una porción de la señal. Si se trabaja con la letra R, el número de muestras a tomar será de 4000, ya que la frecuencia fundamental de la forma de onda de esta letra es menor que la del resto. Para las demás letras, el número de muestras será de 1200, que es un valor suficiente para apreciar la forma de onda. Ver figura 3.9: (b).

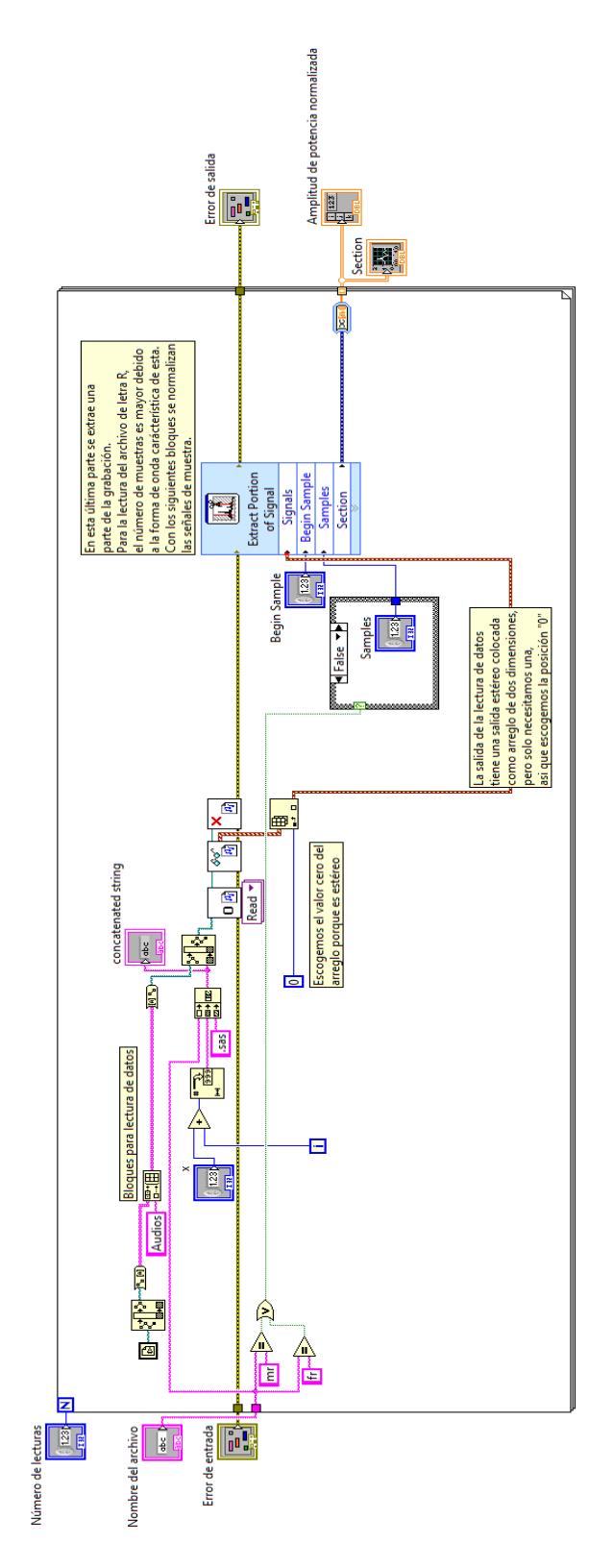

<span id="page-36-0"></span>**Figura 3.8: Diagrama de bloques de 'Lectura de archivos'.**

25

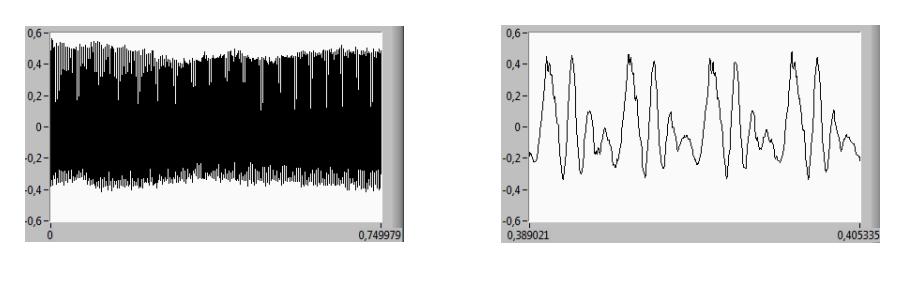

<span id="page-37-1"></span> **(a) (b)**

**Figura 3.9: (a) Señal completa de la onda de la letra "a".**

<span id="page-37-2"></span> **(b) Sección de la señal de la onda de la letra "a".**

#### <span id="page-37-0"></span>**3.5. Grabador del usuario**

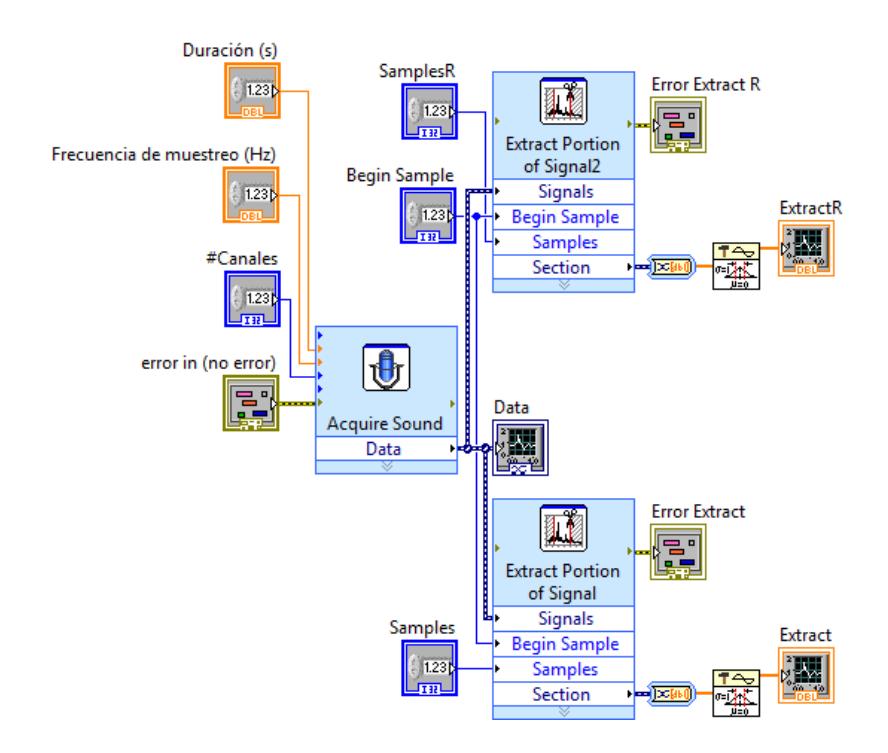

<span id="page-37-3"></span>**Figura 3.10: Diagrama de bloques de 'Grabador del usuario'.**

Como se aprecia en la figura 3.10, el diagrama de bloques de 'Grabador de usuario' empieza adquiriendo sonido durante un segundo, a 48 KHz. A la señal adquirida se le extrae una sección, por las razones mencionadas anteriormente. En la salida se obtienen las secciones de señales ya normalizadas.

#### <span id="page-38-0"></span>**3.6. Correlación cruzada individual**

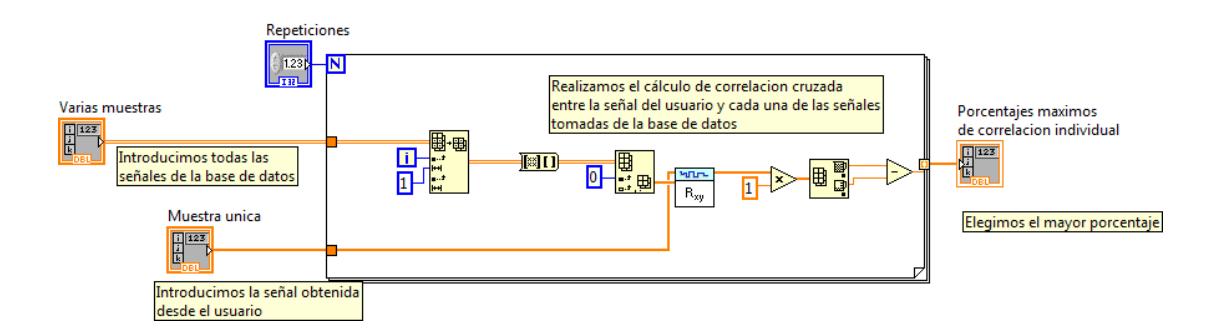

<span id="page-38-1"></span>**Figura 3.11: Diagrama de bloques de 'Correlación cruzada individual'.**

En la figura 3.11 se muestra como se realiza la correlación cruzada entre la señal del usuario y cada una de las señales de la base de datos. Los valores obtenidos de esta comparación tienen valores entre 1 y -1. Se procede luego a restar el valor mínimo del máximo; cuando las gráficas comparadas son idénticas, el valor de la resta es de 2, y si las señales son distintas, el valor de esta resta es aproximado a 0. En la salida se tiene un arreglo con los valores de la resta.

#### <span id="page-39-0"></span>**3.7. Datos de pacientes**

Para poder llevar un registro de las prácticas de los pacientes se creó el VI 'Datos de pacientes', el mismo que almacena cada intento realizado en una carpeta 'ARCHIVOS DE PACIENTES' con el siguiente formato: nombre\_fecha\_hora\_letra. En la gráfica 3.12 se observa el respectivo diagrama de bloques.

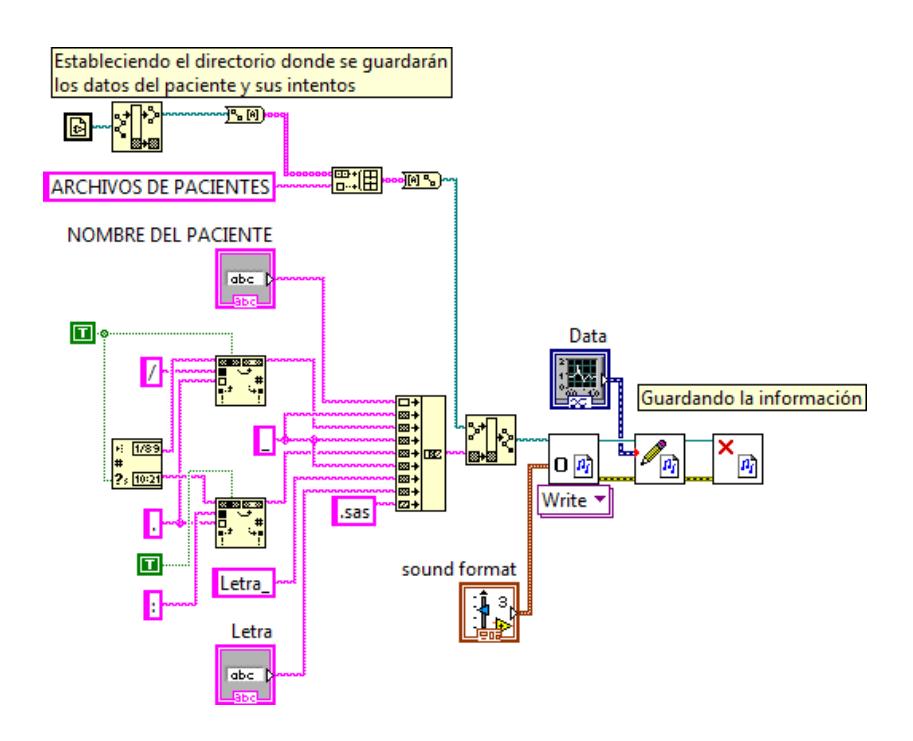

<span id="page-39-1"></span>**Figura 3.12: Diagrama de bloques del VI 'Datos del paciente'.**

#### <span id="page-40-0"></span>**3.8. Lectura de archivos del paciente**

Cuando se desee revisar el avance de un paciente, se podrán observar los datos guardados de citas anteriores con el VI 'Lectura de archivos del paciente'. Ver figura 3.13.

Este VI empieza leyendo todos los archivos existentes en la carpeta "ARCHIVOS DE PACIENTES", para luego entrar en el primer lazo FOR, en donde se buscan los nombres de pacientes existentes en la carpeta y se muestran en un LIST BOX llamado "Nombres", de donde se puede elegir uno solo. Después, el programa ingresa a un lazo WHILE, que se ejecuta hasta que el valor del botón "stop" sea TRUE. Dentro de este lazo, cada vez que haya un cambio en la variable del LIST BOX "Nombres", es decir, cada vez que se elija un nuevo nombre, se leerán todos los archivos pertenecientes al escogido y se mostrarán en otro LIST BOX con el nombre de "Graficas". De entre estos archivos de la variable "Graficas", se puede elegir uno, el mismo que se mostrará en un Waveform Graph. Esta última gráfica representa una (de muchas, si es el caso) forma de onda del paciente que se desea examinar. Para el uso del VI 'Lectura de archivos del paciente' se adjunta el anexo 3.

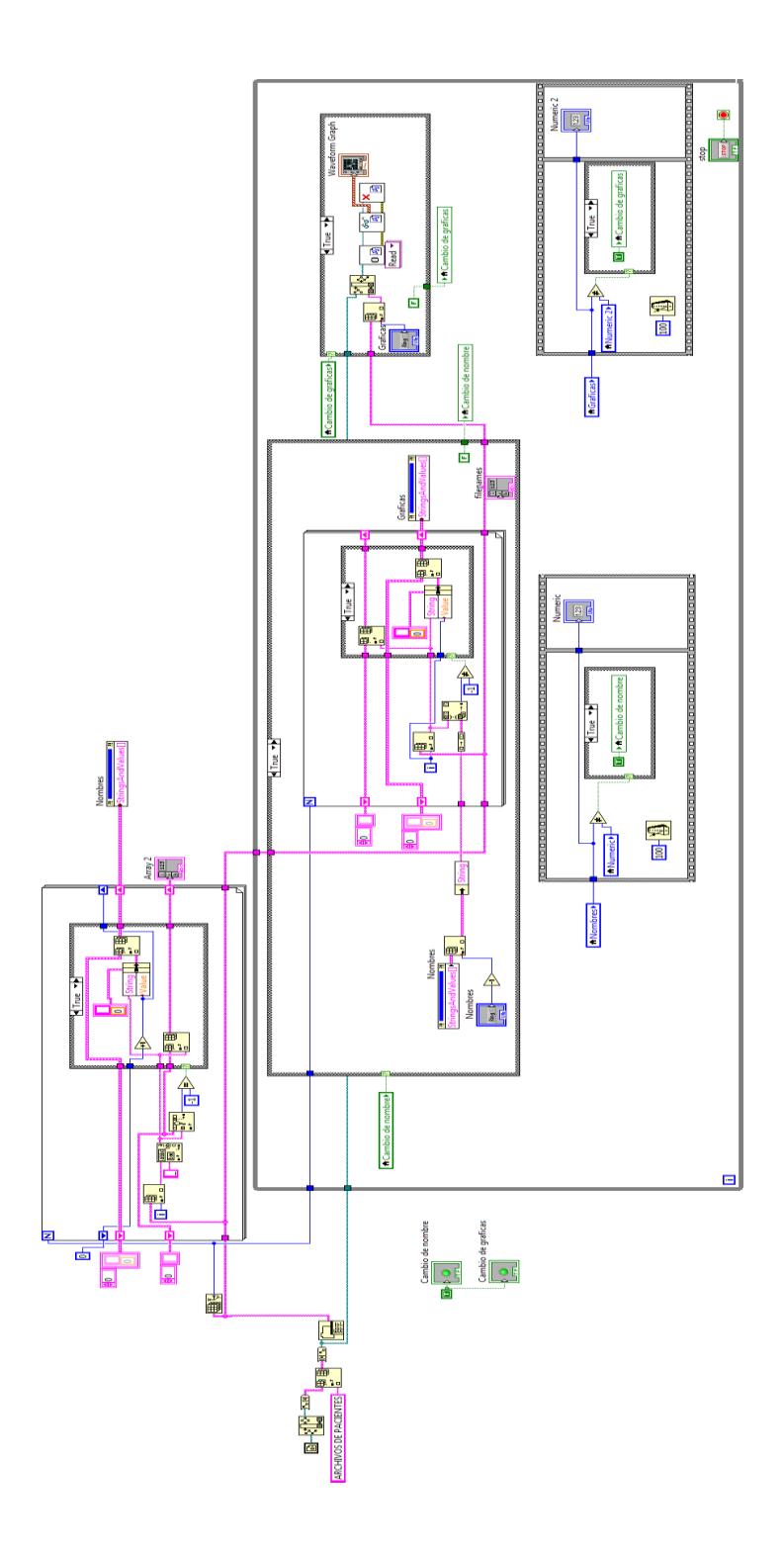

<span id="page-41-0"></span>**Figura 3.13: Diagrama de bloques del VI 'Lectura de archivos del** 

**paciente'.**

## **CAPÍTULO IV**

## <span id="page-42-1"></span><span id="page-42-0"></span>**4. PRUEBAS DE LA ESTACIÓN DE TERAPIA**

#### <span id="page-42-2"></span>**4.1. Preliminar**

Para realizar las pruebas de la Estación de Terapia de Lenguaje se contactó a la terapeuta de lenguaje Martha Castañeda, quien estuvo de acuerdo en poner a prueba este proyecto con algunos de sus estudiantes.

Las pruebas fueron realizadas en la Escuela Municipal de Audición y Lenguaje de Guayaquil, el día 29 de enero del 2015, con cuatro niños de entre 7 a 9 años de edad; tres de ellos con sordera severa y uno con sordera profunda.

La sesión con cada uno de los niños empezó con una explicación, por parte de la terapeuta, acerca de lo que se iba a hacer. En una pizarra pequeña, ella escribió las letras que los niños iban a tener que pronunciar prolongadamente. Hecho esto, se procedió a grabar las voces y a comparar las gráficas para obtener los respectivos porcentajes de similitud. En la figura 4.1 se observa la interfaz del programa principal. Las gráficas obtenidas de tres de los niños no se aproximaban a las de la base de datos de muestra y los porcentajes de similitud eran por debajo del 30%. A esto la terapeuta agregó que, algunos de los niños con sordera profunda no podrían desarrollar una pronunciación correcta de letras con sonidos difíciles como la "r", y tampoco diferenciar bien los sonidos de las vocales.

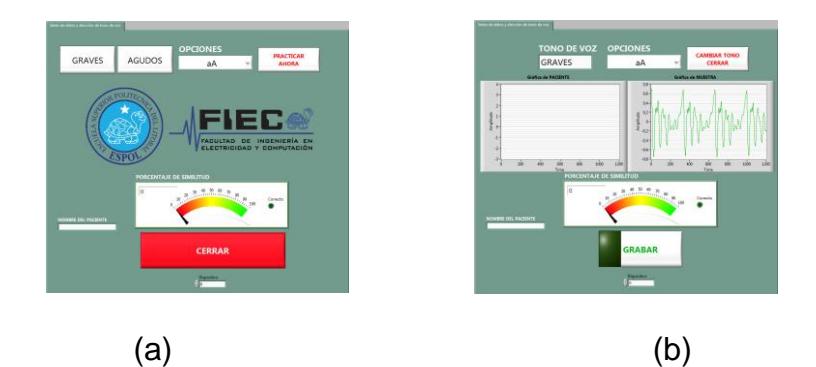

**Figura 4.1: (a) Página inicial del programa principal.** 

<span id="page-43-1"></span><span id="page-43-0"></span> **(b) Página secundaria del programa principal.**

#### <span id="page-44-0"></span>**4.2. Resultados de las pruebas realizadas**

Se empieza el análisis con la estudiante 1, que sufre de pérdida severa de audición. Regresando a observar la figura 1.1: (a) Forma de onda de la letra "a" y comparándola con la figura 4.2: (a), se aprecia la diferencia dada entre la persona con oído sano y la estudiante 1, que obtuvo un porcentaje de similitud de 50%. A esto, la terapeuta añade, que con tiempo y práctica algunos de los estudiantes mejorarán.

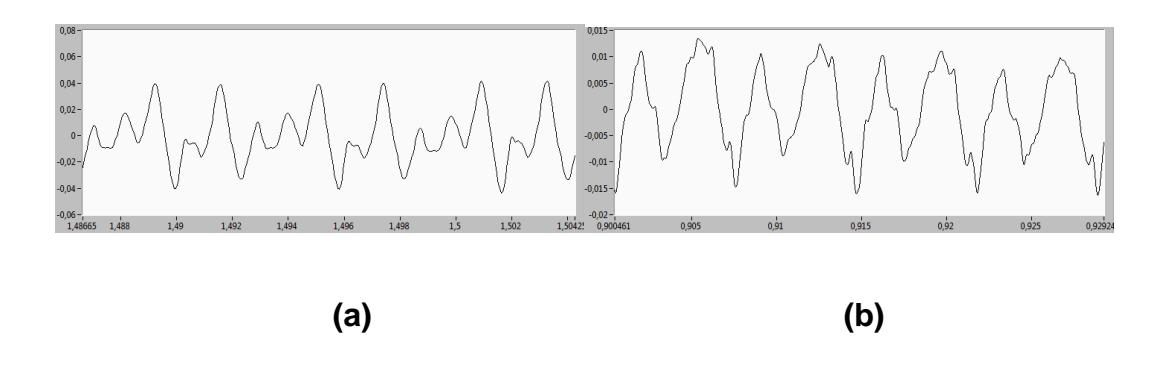

<span id="page-44-1"></span>**Figura 4.2: (a) Forma de onda de letra "a" del estudiante 1.**

<span id="page-44-2"></span> **(b)Forma de onda de letra "e" del estudiante 1.**

De manera similar se pueden comparar, visualmente, las formas de onda de las figuras 1.2: (b) y 4.2: (b) de la letra "e", con la misma estudiante 1, quien obtuvo un porcentaje menor que 50%; en este caso, la terapeuta debe volver a repasar la vocalización de la letra con el estudiante.

Por otra parte, el estudiante 2, quien no tuvo un correcto y temprano uso de auriculares, sufre una sordera profunda; es un niño que difícilmente podrá desarrollar un habla comprensible, pero que con atención especial y terapia constante podría mejorar. En las siguientes figuras desde la 4.3 hasta la 4.5 observamos las vocales dichas por el estudiante 2.

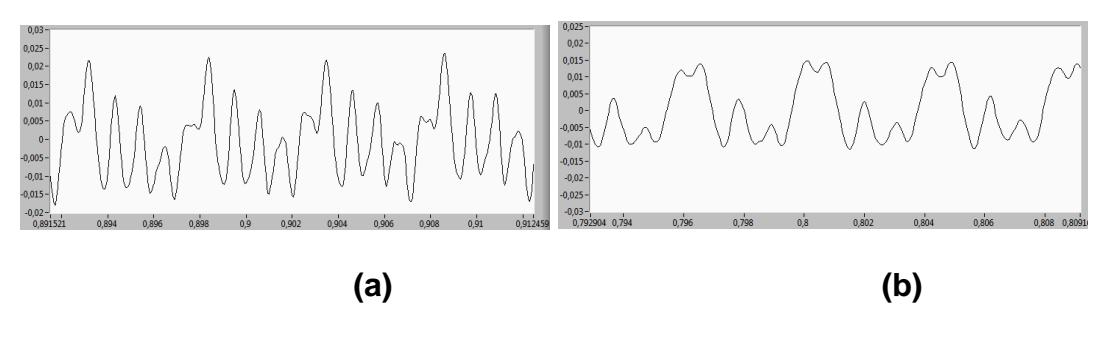

<span id="page-45-0"></span>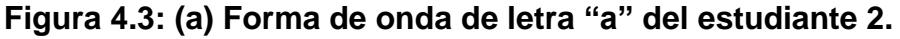

<span id="page-45-1"></span> **(b) Forma de onda de letra "e" del estudiante 2.**

Nótese que en las vocales e, i, o, u, la forma de onda es similar, lo que significa que los sonidos producidos por el estudiante 2 para estas vocales, eran parecidos. Solo la letra "a" sostenía una diferencia ligera del resto.

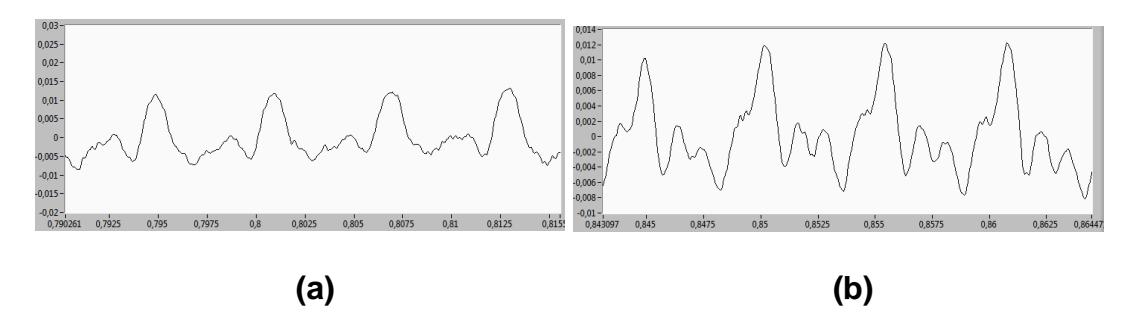

<span id="page-46-0"></span>**Figura 4.4: (a) Forma de onda de letra "i" del estudiante 2.**

<span id="page-46-1"></span> **(b) Forma de onda de letra "o" del estudiante 2.**

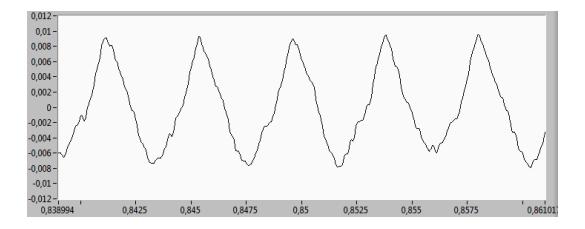

<span id="page-46-2"></span>**Figura 4.5: Forma de onda de letra "u" del estudiante 2.**

El estudiante 3, un niño de 9 años de edad con sordera severa, comprendió rápidamente el funcionamiento del programa y se le dio la oportunidad de manejarlo solo, así que estuvo realizando pruebas por su cuenta. Este niño obtuvo porcentajes de similitud de hasta un 70%.

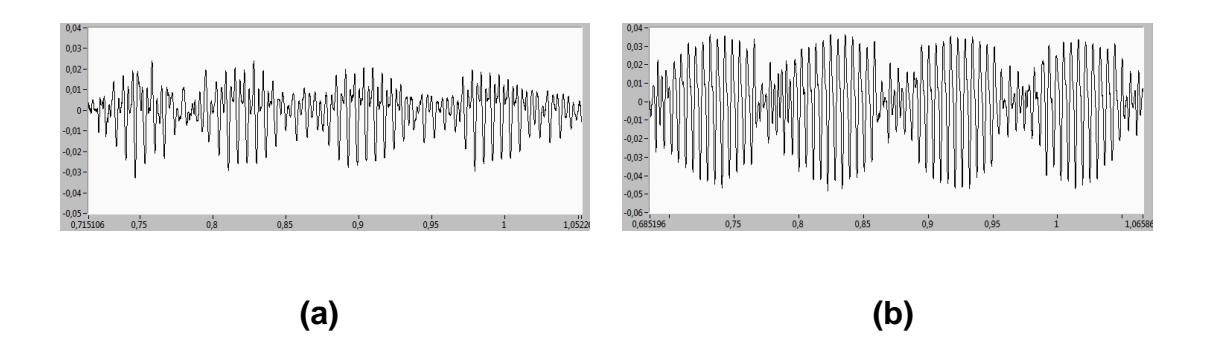

<span id="page-47-0"></span>**Figura 4.6: (a) Letra "r" dicha por el estudiante 3, primer intento.**

#### <span id="page-47-1"></span> **(b) Letra "r" dicha por el estudiante 3, segundo intento.**

En las figuras 4.6: (a) y (b) se observan las formas de onda que generó el estudiante 3 en dos ocasiones; comparándola con la figura 1.3: (b), que es la forma de onda patrón, se nota claramente el parecido; lo que no sucedió con el resto de estudiantes, quienes no tenían desarrollada aún la habilidad de pronunciar la letra "r" prolongadamente.

El estudiante 3, pudo notar la diferencia visual de las gráficas que produjo con su voz; en especial cuando obtuvo un porcentaje menor al 40% en la misma letra "r", cuando su forma de onda fue como se muestra en la figura 4.7.

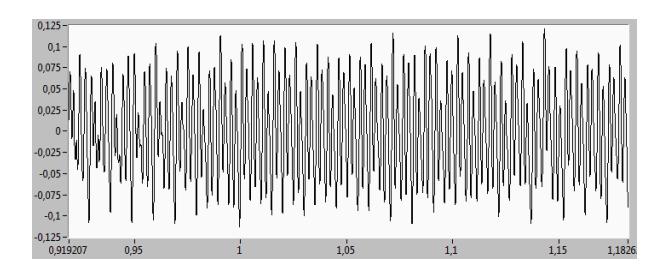

<span id="page-48-0"></span>**Figura 4.7: Letra "r" dicho por el estudiante 3, tercer intento.**

En general, los niños demostraron entusiasmo ante la interfaz llamativa del programa, en parte por haber utilizado una pantalla táctil. Cabe indicar que por ser la primera vez que se ha utilizado el software con estos estudiantes, se considera que el porcentaje de similitud, obtenido en las pruebas realizadas, es aceptable cuando supera el 50%. Se espera que con el uso continuo de la Estación de Terapia de Lenguaje, el porcentaje de similitud aceptable supere el 65%.

### **CONCLUSIONES**

- <span id="page-49-0"></span>1. El proyecto realizado resulta ser un método interactivo de enseñanza a bajo costo para la Escuela Municipal de Audición, ya que utilizarían el ejecutable del programa y no necesitarán comprar licencias. Lo único que representaría un gasto es la compra de micrófonos de escritorio.
- 2. El uso de correlación cruzada para realizar la comparación entre dos señales, resultó ser la mejor manera de obtener un porcentaje de similitud entre ellas; pues, ésta se basa en las diferencias de forma y frecuencia, no en las diferencias de amplitud o fase. Ésta es la razón por la que se separaron las voces en graves y agudos, por la diferencia de frecuencias; pero también se encontraron amplitudes distintas y desfases no regulares.
- 3. Debido especialmente al desfase entre las señales, no se pudo usar un promedio aritmético, ya que con esto el porcentaje de similitud era un valor alejado de la realidad; por lo que se decidió utilizar la correlación cruzada para efectuar la comparación de señales.
- 4. Se planeó al principio utilizar la forma de onda que proyecta un análisis de octava (dominio de frecuencia) para realizar la comparación de señales. Lo positivo de este método, es que se contaba con señales estáticas en el tiempo; pero sus gráficas carecían de diferencias fáciles de apreciar visualmente, lo que no ayudaba con los porcentajes de similitud, decidiendo trabajar en el dominio del tiempo.
- 5. Para casos de niños con sordera severa, el programa representa una apropiada herramienta de aprendizaje, si es utilizada de manera correcta.

### <span id="page-51-0"></span>**RECOMENDACIONES**

- 1. Se recomienda que el lugar donde se vaya a aplicar esta terapia de lenguaje, sea silencioso. Una de las razones es que esto refuerza la concentración del terapeuta y además, ayuda a que no haya interferencia de ruido en la adquisición de datos a través del micrófono.
- 2. Debido a que los niños tienden a tener voces agudas, se recomienda que se les haga practicar con los dos tonos disponibles en el programa, agudos y graves, para determinar cuál es la apropiada.
- 3. Todos los niños que usen este programa necesitan adaptarse a este nuevo método; así que no se debe esperar obtener buenos resultados en un corto tiempo, por lo que se sugiere una práctica constante.

### **BIBLIOGRAFÍA**

- <span id="page-52-0"></span>[1] Cochlear Ltd. Grados de hipoacusia. [http://www.cochlear.com/wps/wcm/connect/es/home/understand/heari](http://www.cochlear.com/wps/wcm/connect/es/home/understand/hearing-and-hl/what-is-hearing-loss-/degrees-of-hl) [ng-and-hl/what-is-hearing-loss-/degrees-of-hl.](http://www.cochlear.com/wps/wcm/connect/es/home/understand/hearing-and-hl/what-is-hearing-loss-/degrees-of-hl) Publicado en 2015.
- [2] Departamento de salud y servicios de los EE.UU, Institutos nacionales de salud, Instituto nacional de la sordera y otros trastornos de la comunicación. Hoja de información de NIDCD, Implantes cocleares. [http://www.nidcd.nih.gov/staticresources/health/hearing/FactSheetCoc](http://www.nidcd.nih.gov/staticresources/health/hearing/FactSheetCochlearImplantSpanish.pdf) [hlearImplantSpanish.pdf.](http://www.nidcd.nih.gov/staticresources/health/hearing/FactSheetCochlearImplantSpanish.pdf) Actualizado en abril, 2007.
- [3] J. Bruce Tomblin, Brittan A. Barker, Linda J. Spencer, Xuyang Zhang, Bruce J. Gantz. The effect of age at cochlear implant initial stimulation on expressive language growth in infants and toddlers. [http://jslhr.pubs.asha.org/article.aspx?articleid=1783865.](http://jslhr.pubs.asha.org/article.aspx?articleid=1783865) Publicado en Agosto, 2005.
- [4] Wikipedia. Onda sonora. [http://es.wikipedia.org/wiki/Onda\\_sonora.](http://es.wikipedia.org/wiki/Onda_sonora) Actualizado en diciembre, 2014.
- [5] E. Soria, M. Martínez, J. V. Francés, G. Camps. Tratamiento digital de señales. Pearson educación S.A. Madrid, 2003.
- [6] Tadej Tašner, Darko Lovrec, Frančišek Tasner, Jörg Edler. Comparison of Labview and Matlab for Scientific Research. [http://annals.fih.upt.ro/pdf-full/2012/ANNALS-2012-3-68.pdf.](http://annals.fih.upt.ro/pdf-full/2012/ANNALS-2012-3-68.pdf) Publicado en 2012.
- [7] National Instruments. "Acquire Sound", Help, NI Labview. Versión 2010.
- [8] National Instruments. "Extract Portion of Signal", Help, NI Labview. Versión 2010.
- [9] National Instruments. "Normalise", Help, NI Labview. Versión 2010.
- [10] National Instruments. "CrossCorrelation", Help, NI Labview. Versión 2010.

### **ANEXO 1**

#### <span id="page-54-0"></span>**MANUAL DE USUARIO PARA 'GRABADOR DE AUDIO'**

La interfaz de este programa es sencilla, siguiendo los pasos descritos a continuación se logrará un correcto uso del mismo. Cabe recalcar que este programa es exclusivo para quienes manejarán la base de datos de los audios. El panel frontal se observa en la figura A1.1.

IMPORTANTE: Para la grabación de audio, la persona debe mantener la pronunciación y vocalización en forma clara, fuerte, constante y prolongada durante el tiempo especificado en el panel frontal.

1. Abrir la aplicación 'Audio.exe' de la carpeta Base de datos para Audios.

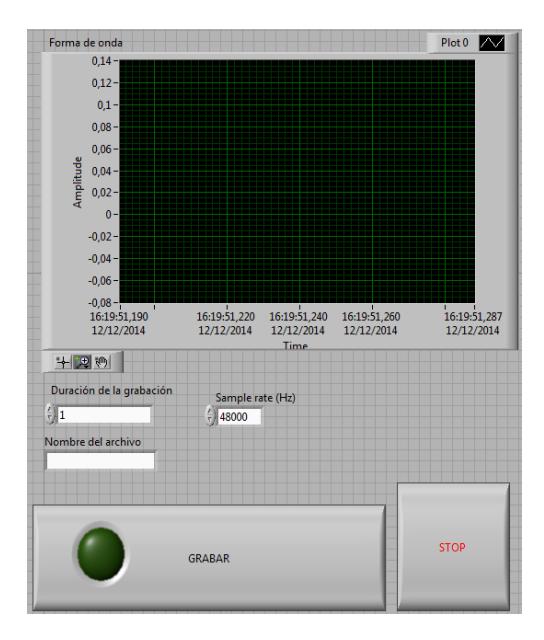

<span id="page-54-1"></span>**Figura A1.1: Interfaz de 'Grabador de audio'.**

- 2. Se debe escribir el valor "1" en la casilla de 'Duración de la grabación', ya que esto es utilizado posteriormente en otras etapas del proyecto.
- 3. Colocar el valor de 48000 en la casilla de 'Sample rate (Hz)', porque este valor será utilizado más adelante.
- 4. El nombre del archivo debe seguir el formato expuesto en el Capítulo III, apartado 'Adquisición y almacenamiento de datos'.
- 5. Cuando la persona, cuya voz se grabará está lista, presionar la botonera 'GRABAR'. Recordar que se debe mantener la pronunciación prolongadamente.
- 6. Para realizar una nueva grabación de la misma letra y con la misma persona, solo se vuelve a presionar la botonera 'GRABAR' y el archivo se sobrescribirá.
- 7. Para hacer una grabación diferente a la anterior, cambiar el nombre del archivo como corresponda.

### **ANEXO 2**

#### <span id="page-55-0"></span>**MANUAL DE USUARIO PARA 'MAIN Hearing impaired'**

Este programa está direccionado a ser utilizado como una terapia para personas con deficiencias auditivas moderada, severa y profunda. Un terapeuta debe estar presente cuando un paciente la esté usando, para ayudarlo y obtener el mayor provecho posible.

Antes de utilizar la aplicación 'Terapia.exe' de la carpeta Terapia de Lenguaje, se debe verificar que el dispositivo de entrada de sonido (micrófono) esté conectado. En caso de tener problemas con la detección del micrófono, cambiar el número de la casilla "Dispositivo".

- 1. Al inicio del programa, se observa la figura A2.1; en donde se debe escoger el tono de voz del paciente dando un click en la botonera respectiva y también elegir la letra que se va a practicar de la lista desplegable.
- 2. Escribir el nombre del paciente en el recuadro respectivo para llevar un registro en la carpeta 'ARCHIVOS DE PACIENTES'.
- 3. Dar click en el botón 'PRACTICAR AHORA' para pasar a practicar el sonido de la letra.
- 4. Se observa que hay un cambio de página, como se ve en la figura A2.2; en donde se visualiza la letra que se está practicando actualmente y que puede cambiarse desplegando la lista de opciones, el tono de voz elegido, los botones 'GRABAR' y 'CAMBIAR TONO CERRAR', el indicador de pluma 'PORCENTAJE DE SIMILITUD', con su respectivo indicador numérico y dos gráficas; la primera es la forma de onda del paciente (azul) y la segunda es forma de onda patrón (verde).
- 5. Cuando el paciente esté listo para vocalizar, que empiece a hacerlo.
- 6. Presionar el botón 'GRABAR' para empezar a adquirir el sonido del paciente y realizar la comparación. Observar el porcentaje de la comparación.

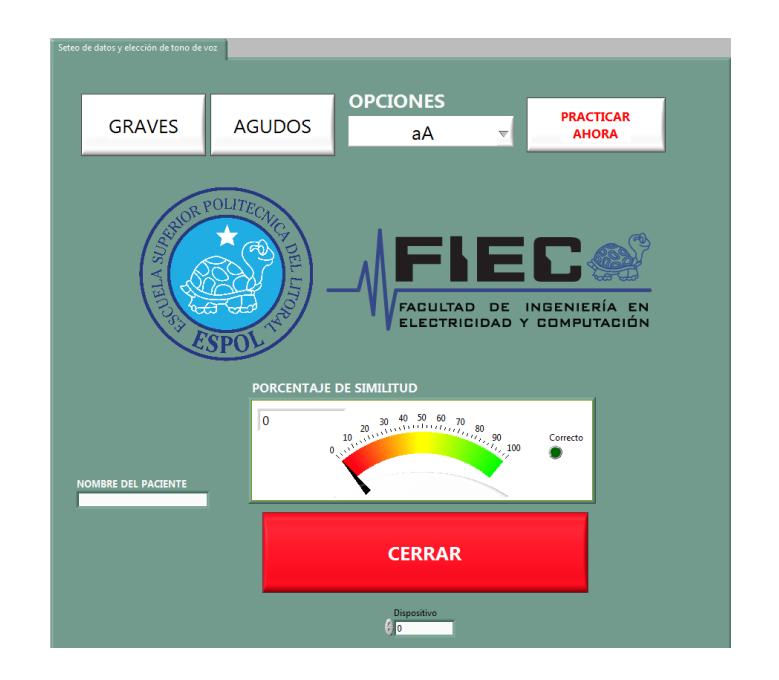

**Figura A2.1: Página inicial de 'MAIN Hearing impaired'.**

<span id="page-57-0"></span>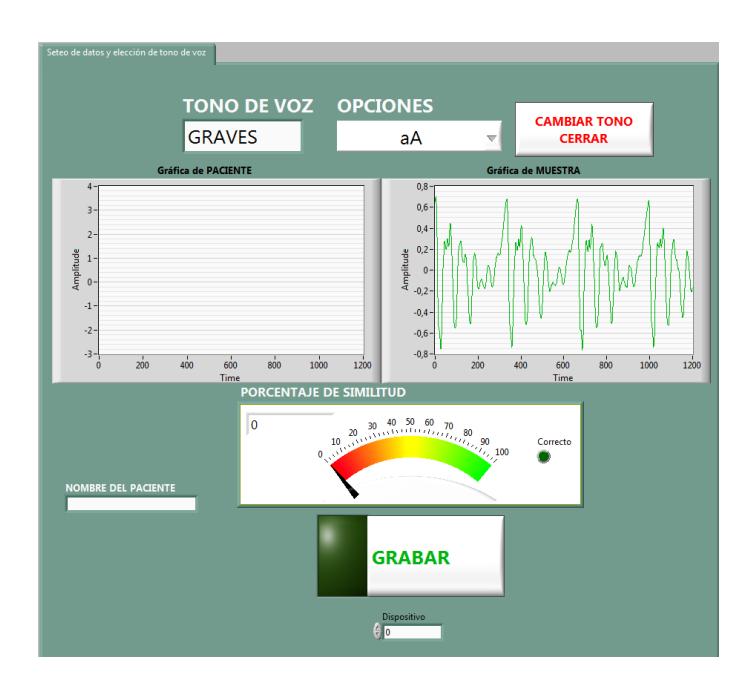

<span id="page-57-1"></span>**Figura A2.2: Página secundaria de 'MAIN Hearing impaired'.**

En pruebas realizadas con estudiantes sin problemas auditivos, se obtuvo que el porcentaje de similitud con una pronunciación correcta fue mayor que 65%.

### **ANEXO 3**

## <span id="page-58-0"></span>**MANUAL DE USUARIO PARA 'Lectura de archivos del paciente'**

- 1. Abrir la aplicación 'Pacientes.exe' de la carpeta Lectura de archivos de pacientes.
- 2. Desplegar la lista de NOMBRES para elegir el paciente del que se desea conocer.
- 3. Dar click en el nombre del paciente para escoger su expediente.

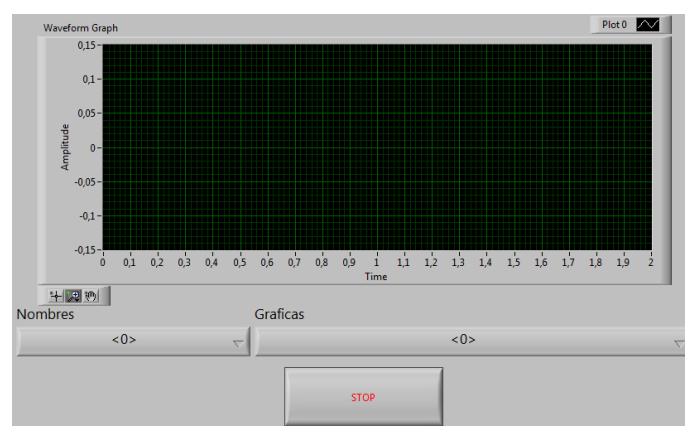

**Figura A4.1: Interfaz para lectura de archivos del paciente.**

- <span id="page-58-1"></span>4. Desplegar la lista de GRÁFICAS para elegir entre los distintos datos del paciente.
- 5. Observar la gráfica. Utilizar la herramienta de zoom analizarlas mejor.

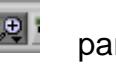